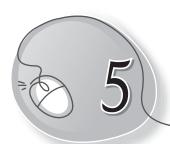

# Mousing Around

### **LESSON PLAN**

#### **Lesson Outcomes**

### After the end of the lesson, students will be able to:

- » Identify the computer's mouse.
- » Describe the use of mouse.
- » Identify the mouse arrow.
- » Label the parts of a scroll mouse.
- » List and identify different types of mouse.
- » Learn to use various mouse controls, such as:
  - Holding a mouse
  - Clicking
  - Double-clicking
  - o Right-clicking
  - Drag and drop
- » Identify and describe the need for a mouse pad.

# WARM UP

Colour the computer mouse.

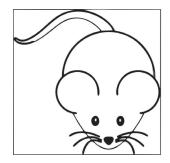

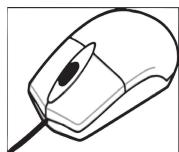

Ans. Do it yourself.

# CHAPTER NOTES

### **Using a Mouse**

- » Mouse is a part of the computer. It has two buttons and a scroll wheel.
- » You use a mouse to point at icons on the computer screen.
- » When we move the mouse, an arrow moves on the screen.

### Using the mouse:

- You should place the mouse on a mouse pad.
- This pad helps you to move the mouse smoothly.
- Your thumb should be on one side.
- Your little finger and ring finger should be on the other side of the mouse.

#### Left-click:

- Press the left mouse button once and release it.
- We generally use the term 'click' for left-click.

#### Double-click:

- Press the left mouse button twice quickly and release it.
- o We can use a double-click to open an icon on the screen.

# **DEMONSTRATION**

» Demonstrate how a left-handed child and a right-handed child should hold a mouse.

# LAB ACTIVITIES

Try the following actions with the mouse and tell whether the action requires a single click of the mouse or a double-click. Then arrange them in correct columns.

1. Click on the Start button.

- 2. Click on All Programs.
- 3. Select Accessories
- 4. Click the Paint option.
- 5. Open any saved file.
- 6. Click on the Close button of Paint window.
- 7. Go to Documents.
- 8. Double-click on My Computer on the monitor.

| Use single-click | Use double-click |  |  |  |  |  |
|------------------|------------------|--|--|--|--|--|
|                  |                  |  |  |  |  |  |
|                  |                  |  |  |  |  |  |
|                  |                  |  |  |  |  |  |
|                  |                  |  |  |  |  |  |
|                  |                  |  |  |  |  |  |
|                  |                  |  |  |  |  |  |

# **ASSESSMENT**

» Help the students to hold a mouse correctly. Guide them to point, click and double-click.

# SUGGESTED CLASS ACTIVITIES

### A. Colour the mouse button that:

1. You commonly use to click the mouse.

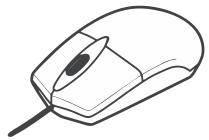

2. You will use to double-click the mouse.

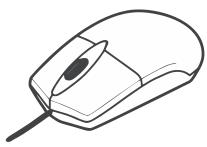

### B. Circle the correct answer:

1. Which picture shows a double-click?

(a)

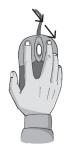

(b)

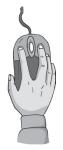

2. Which of these is a computer part?

(a)

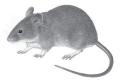

(b)

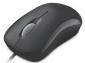

3. Which picture shows a right-click?

(a)

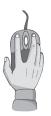

(b)

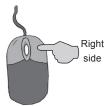

C. Find the words given in the box, in the grid and circle them.

| pointer | moves   | fast | drag | tail  | small  |
|---------|---------|------|------|-------|--------|
| three   | buttons | draw | play | games | select |

| Α | Т | D | G | Е | 0 | Q | В | U | Р | Т | Р | Q | С | В |
|---|---|---|---|---|---|---|---|---|---|---|---|---|---|---|
| Т | Н | R | Е | Е | В | U | Т | Т | 0 | Ν | S | R | K | Ν |
| J | Ν | Α | V | В | О | Υ | Α | Е |   | Q | F | Р | W | V |
| J | Υ | W | Е | Р | L | K |   | R | N | Е | K | L | В | Α |
| S | Q | W | S | M | Α | L | L | Р | Т | Q | R | Р | W | V |
| Р | Е | Р | L | Α | Υ | G | Α | М | Е | S | Α | G | R | R |
| V | G | С | Z | V | I | Ν | K | D | R | Α | G | Α | Т | S |
| Q | R | Р | Е | Е | K | S | Е | L | Е | С | Т | K | N | V |
| V | S | M | О | V | Е | S | F | Α | S | Т | Ν | Q | С | В |
| J | Υ | W | Е | Р | L | K |   | R | N | Е | K | L | В | Α |
| Α | Т | D | G | Е | О | Q | В | U | Р | Т | Р | Q | С | В |
| V | G | С | Z | V |   | N | K | D | R | Α | G | Α | Т | S |

### D. Label the diagram and colour the picture.

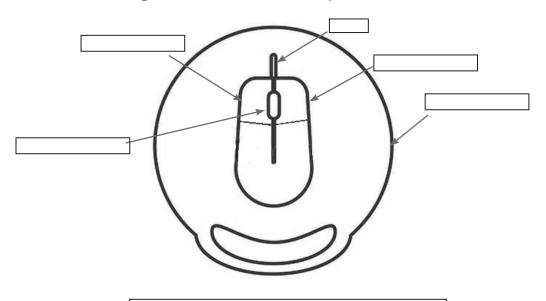

Right Button Left Button Wire Mouse Pad Scroll Wheel